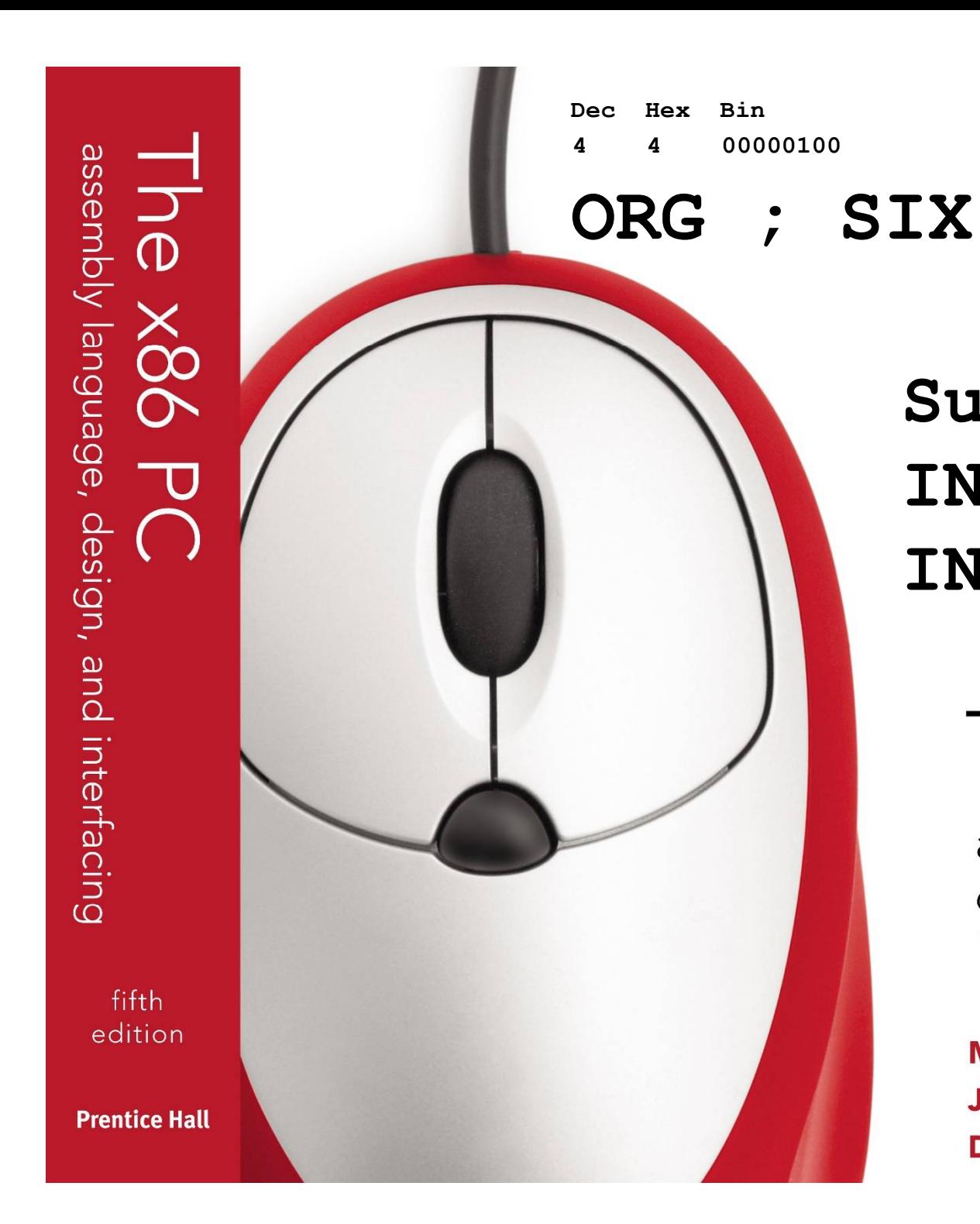

# **Subrotines and INT 10H INT 16 INT 21H**

# The x86 PC

assembly language, design, and interfacing fifth edition

**MUHAMMAD ALI MAZIDI JANICE GILLISPIE MAZIDI**  $\mathbf{C}$  2010, 2003, 2003, 2003, 2003, 2003, 2003, 2003, 2003, 2003, 2003, 2003, 2003, 2003, 2003, 2003, 2003, 2003, 2003, 2003, 2003, 2003, 2003, 2003, 2003, 2003, 2003, 2003, 2003, 2003, 2003, 2003, 2003, 2003, 2003, 20 NT CAUSET

### **OBJECTIVES**

#### **this chapter enables the student to:**

- 8086 Subroutines
- Use INT 10H function calls to:
	- Clear the screen.
	- Set the cursor position.
	- Write characters to the screen in text mode.
	- Draw lines on the screen in graphics mode.
	- Change the video mode.
- Use INT 16H function calls
- Use INT 21H function calls to:
	- Input characters from the keyboard.
	- Output characters to the screen.
	- Input or output strings.

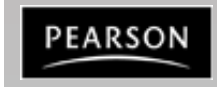

#### **Subroutines and Subroutine Handling Functions**

A subroutine is a special segment of a program that can be called for execution from any point in the program

 $\checkmark$  A RET instruction must be included at the end of the subroutine to initiate the return sequence to the main program environment

Examples. **Call 1234h Call BX Call [BX]**

Two calls

**intrasegment** 

**intersegment** 

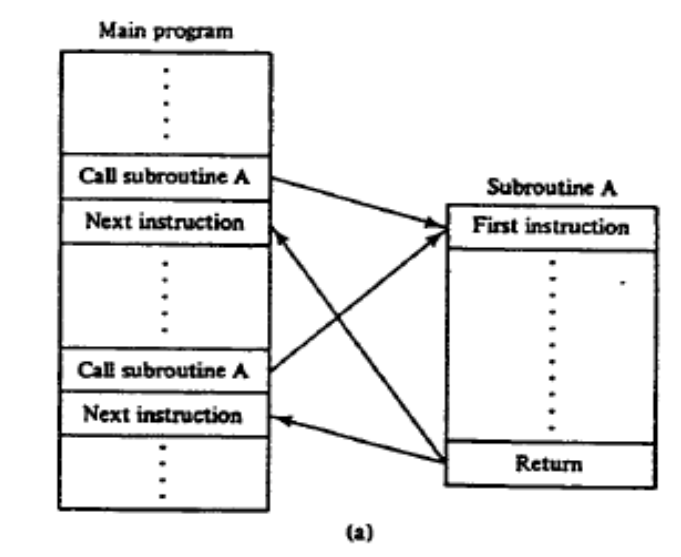

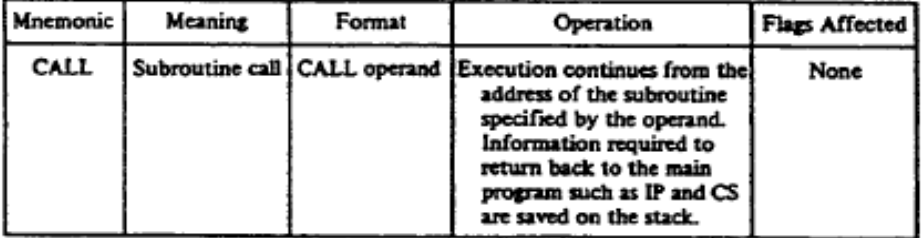

(b)

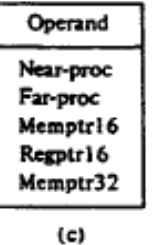

*The x86 PC* **PEARSON** Assembly Language, Design, and Interfacing

By Muhammad Ali Mazidi, Janice Gillespi**ng Maziqi and Danmark Cause Ali Cause Ali Ali Danmark Cause And Danmark Cause Ali Cause Ali Danmark Cause Ali Danmark Capus Ali Danmark Capus Ali Danmark Capus Ali Danmark Capus Ali** 

© 2010, 2003, 2000, 1998 Pearson Higher Education, Inc. pe (b) Subroutine call instruction.

### **Calling a NEAR proc**

The CALL instruction and the subroutine it calls are in the same segment.

Save the current value of the IP on the stack.

load the subroutine's offset into IP (nextinst + offset)

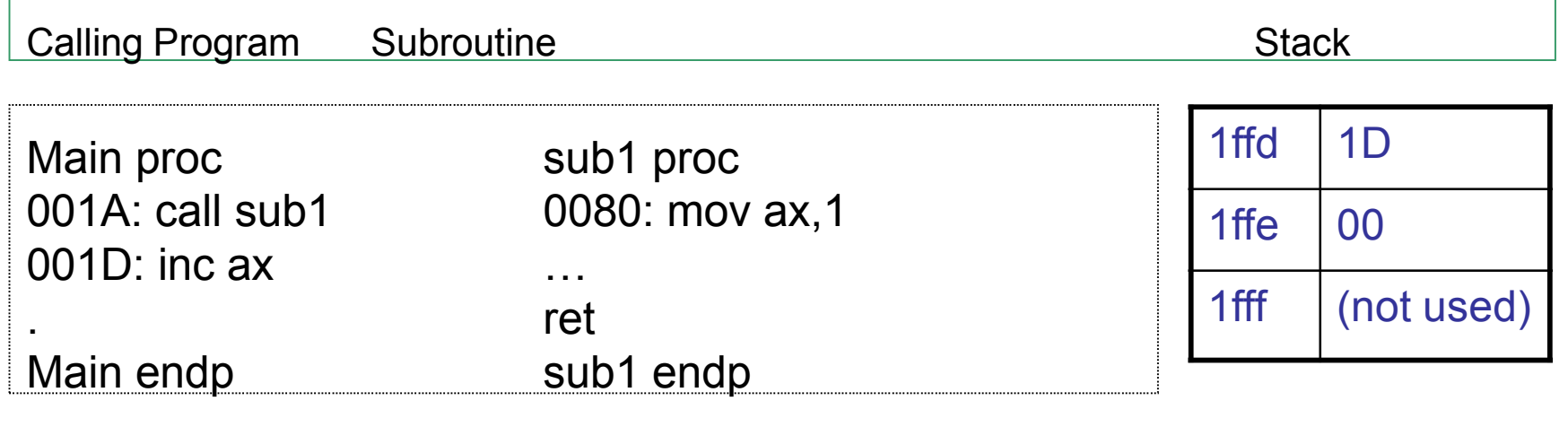

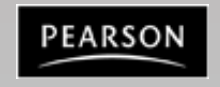

*The x86 PC Assembly Language, Design, and Interfacing* By Muhammad Ali Mazidi, Janice Gillespie Mazidi and Danny Causey

### **Calling a FAR proc**

The CALL instruction and the subroutine it calls are in the "Different" segments.

Save the current value of the CS and IP on the stack.

Then load the subroutine's CS and offset into IP.

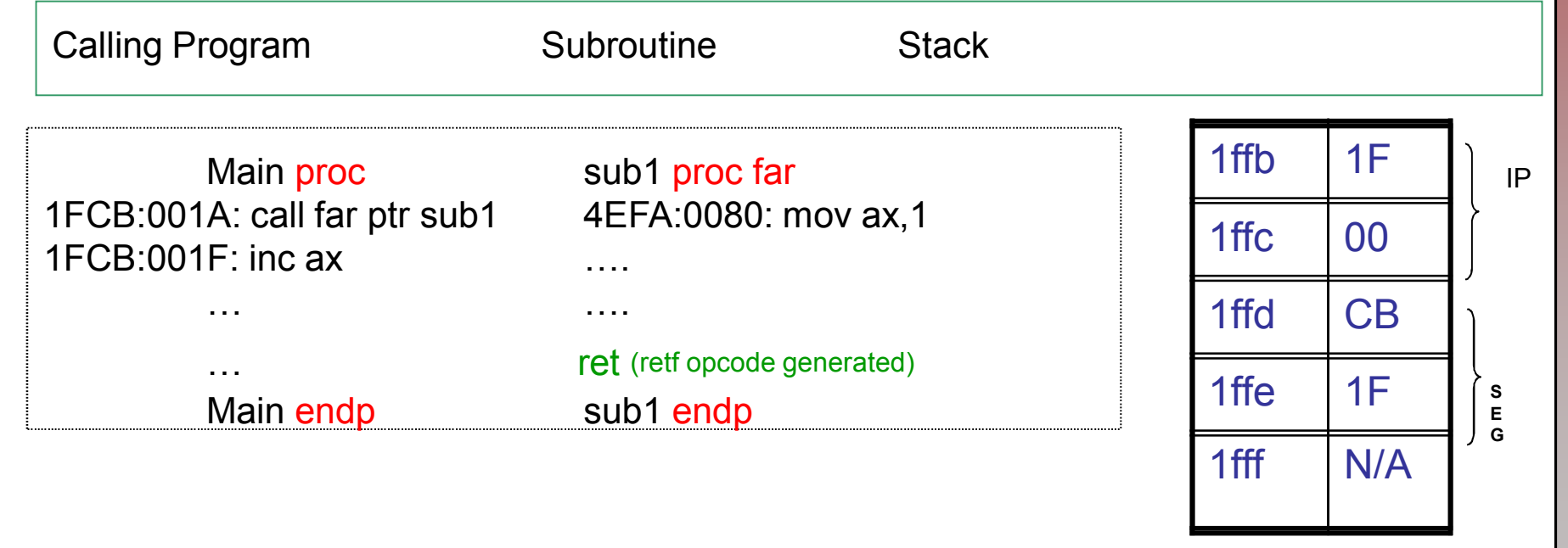

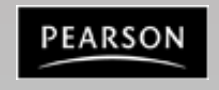

*The x86 PC Assembly Language, Design, and Interfacing* By Muhammad Ali Mazidi, Janice Gillespie Mazidi and Danny Causey

### **Example on Far/Near Procedure Calls**

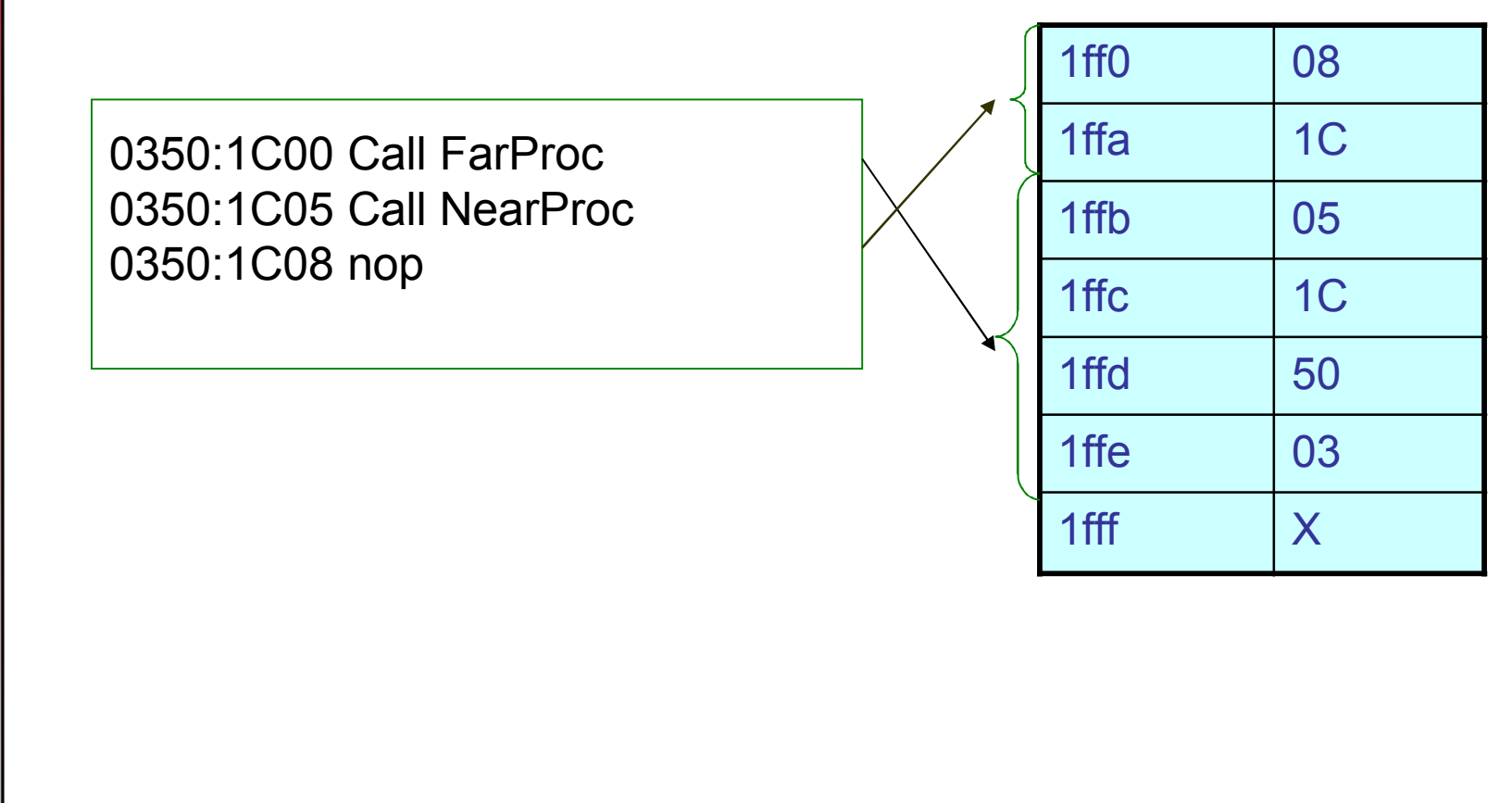

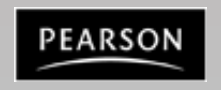

*The x86 PC Assembly Language, Design, and Interfacing* By Muhammad Ali Mazidi, Janice Gillespie Mazidi and Danny Causey

### **Nested Procedure Calls**

A subroutine may itself call other subroutines.

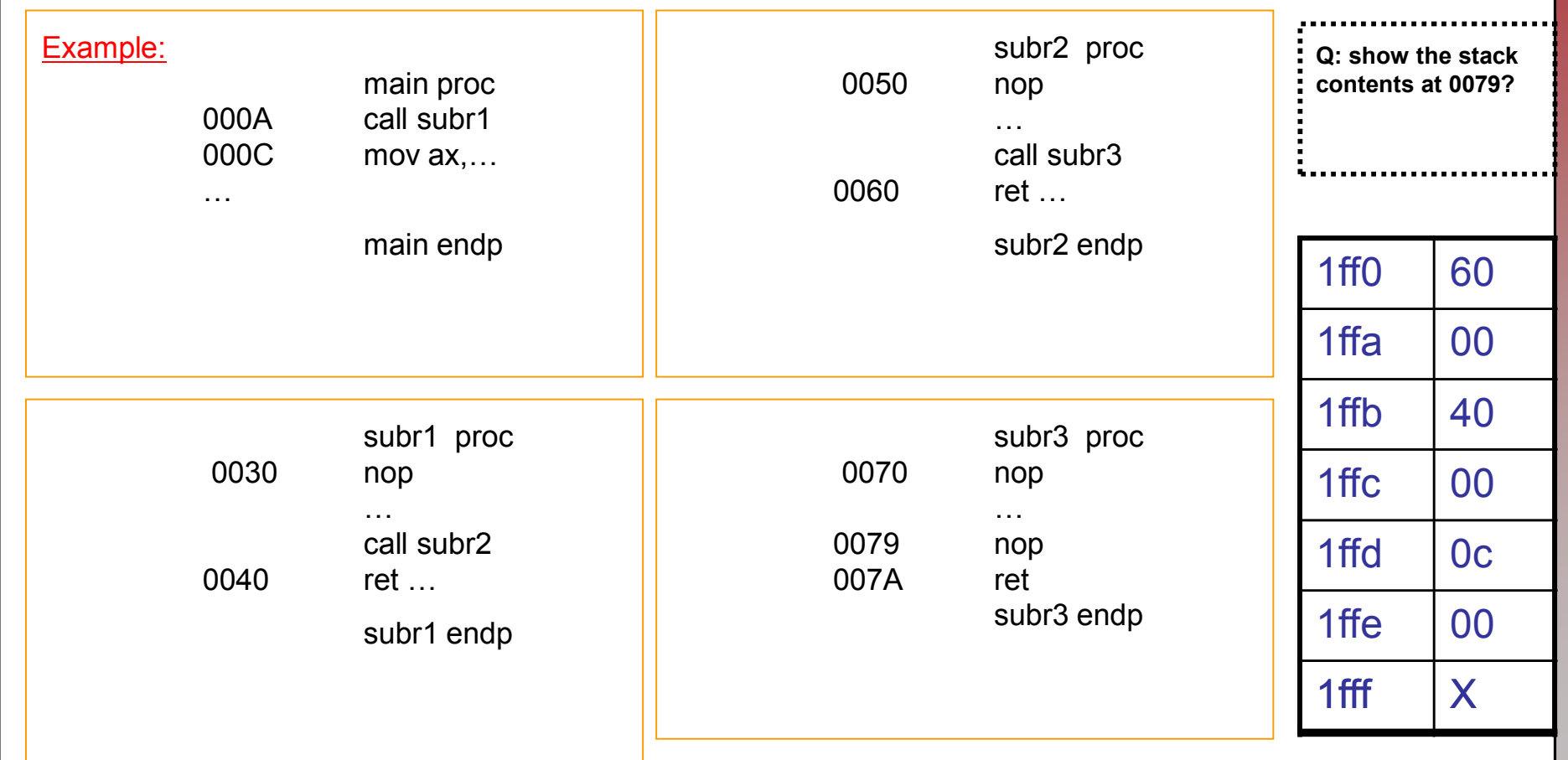

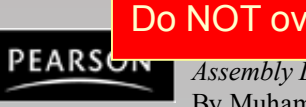

Do NOT overlap Procedure Declarations

*Assembly Language, Design, and Interfacing* By Muhammad Ali Mazidi, Janice Gillespie Mazidi and Danny Causey

### **Push and Pop Instructions**

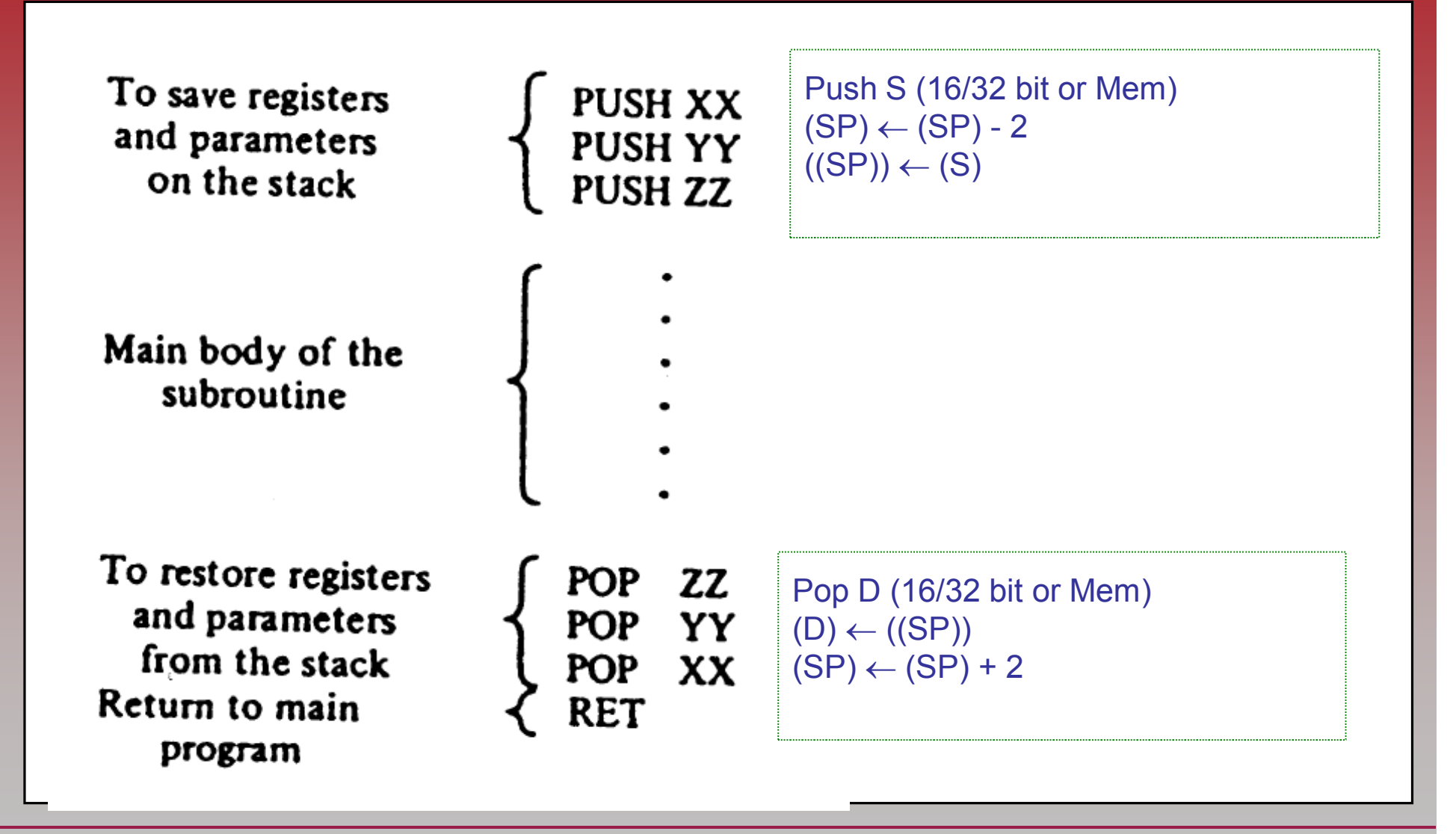

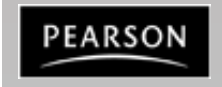

*The x86 PC Assembly Language, Design, and Interfacing* By Muhammad Ali Mazidi, Janice Gillespie Mazidi and Danny Causey

# **80x86 Interrupts**

- An interrupt is an event that causes the processor to suspend its present task and transfer control to a new program called the interrupt service routine (ISR)
- There are three sources of interrupts
	- Processor interrupts
	- Hardware interrupts generated by a special chip, for ex: 8259 Interrupt Controller.
	- Software interrupts
- Software Interrupt is just similar to the way the hardware interrupt actually works!. The INT Instruction requests services from the OS, usually for I/O. These services are located in the OS.
- INT has a range  $0\rightarrow$  FFh. Before INT is executed AH usually contains a function number that identifies the subroutine.

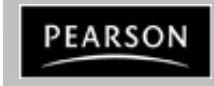

# **80x86 Interrupts**

- Each interrupt must supply a type number which is used by the processor as a pointer to an interrupt vector table (IVT) to determine the address of that interrupt's service routine
- Interrupt Vector Table: CPU processes an interrupt instruction using the interrupt vector table (This table resides in the lowest 1K memory)
- Each entry in the IVT=segment+offset address in OS, points to the location of the corresponding ISR.
- Before transferring control to the ISR, the processor performs one very important task
	- It saves the current program address and flags on the stack
	- Control then transfers to the ISR
	- When the ISR finishes, it uses the instruction IRET to recover the flags and old program address from the stack
- Many of the vectors in the IVT are reserved for the processor itself and others have been reserved by MS-DOS for the BIOS and kernel.
	- 10 -- 1A are used by the BIOS -> So today's lecture INT10h and INT16h are BIOS Int
	- 20 -- 3F are used by the MS-DOS kernel -> INT21h is DOS Int

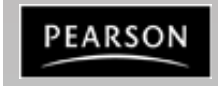

### **INT**

INT operates similar to Call

- \*\* Processor first pushes the flags
- Trace Flag and Interrupt-enable flags are cleared
- Next the processor pushes the current CS register onto the stack
- \*\* Next the IP register is pushed

Example: What is the sequence of events for INT 08? If it generates a CS:IP of 0100:0200. The flag is 0081H.

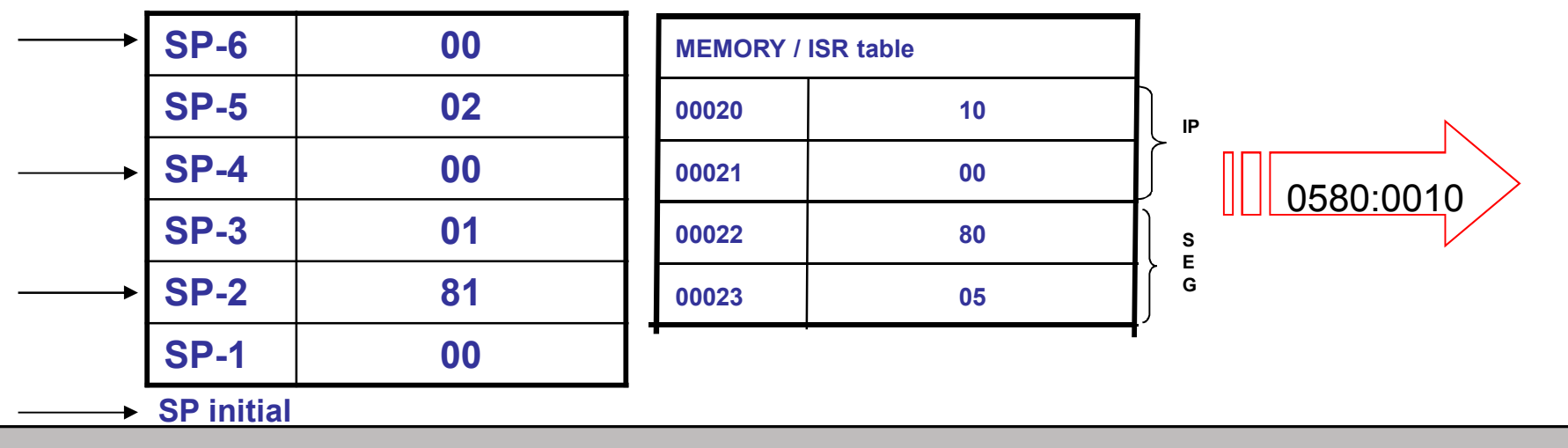

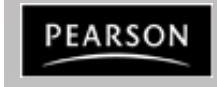

### **Interrupt Vector Table**

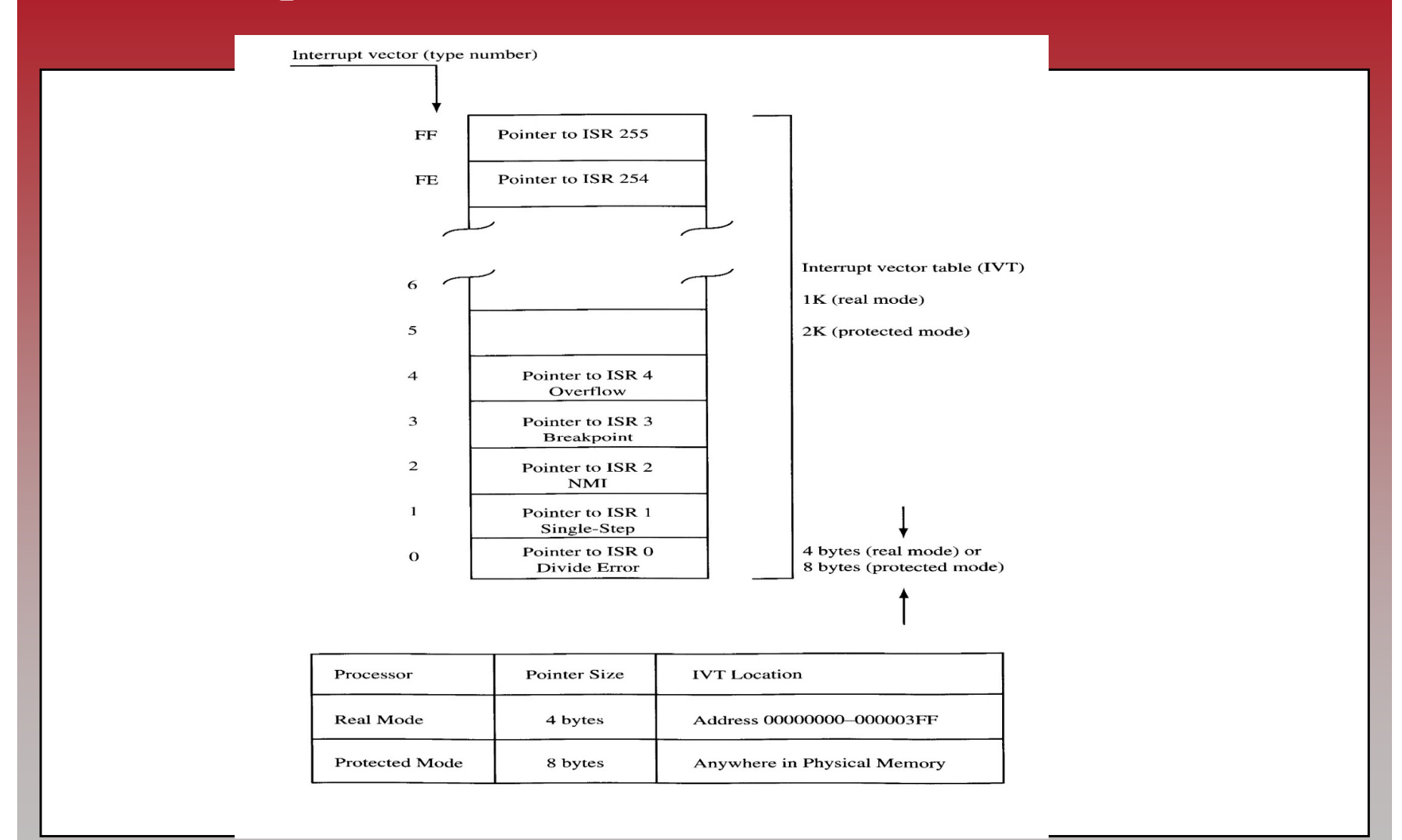

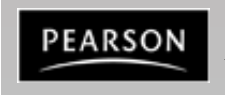

*The x86 PC Assembly Language, Design, and Interfacing* By Muhammad Ali Mazidi, Janice Gillespie Mazidi and Danny Causey

### **80x86 Interrupts**

• The number after the mnemonic tells which entry to locate in the table. For example INT 10h requests a video service.

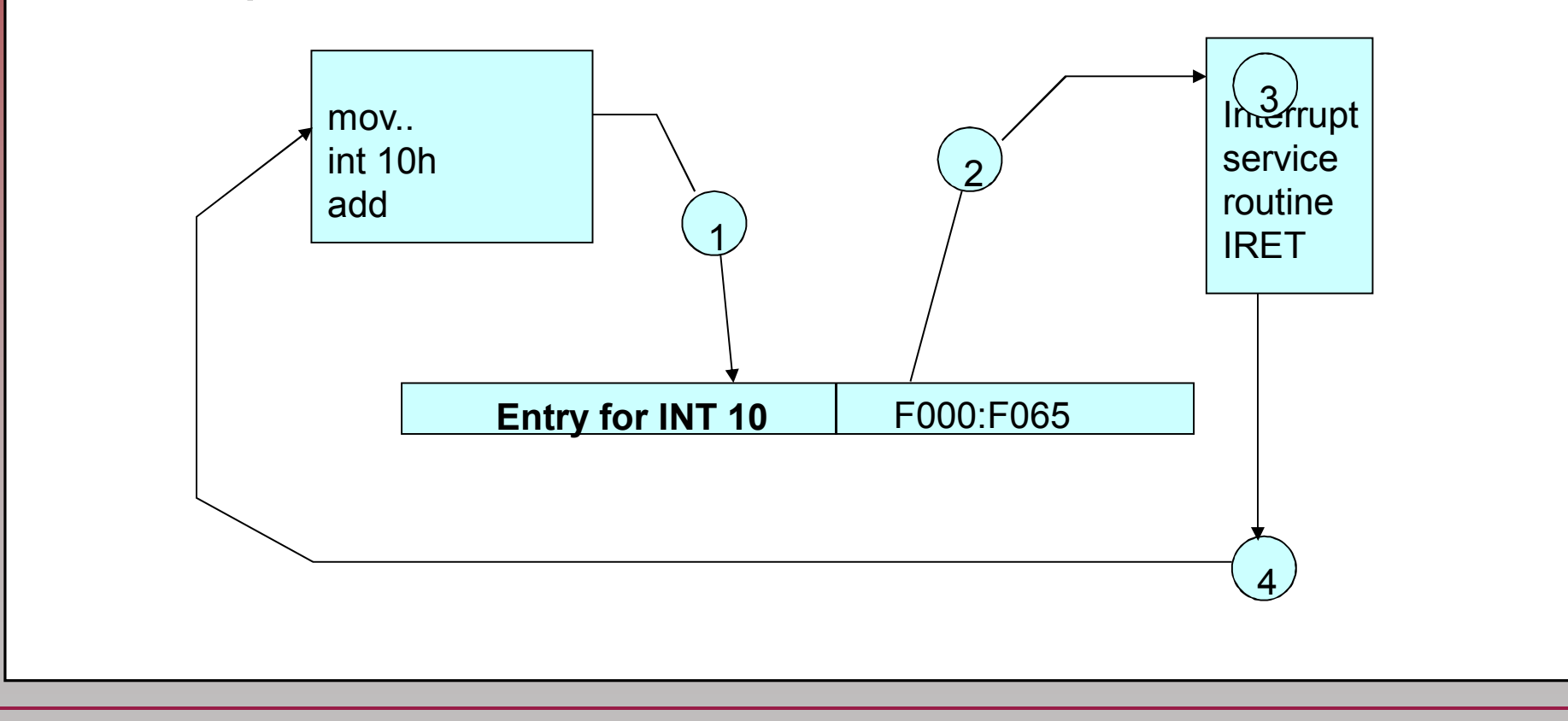

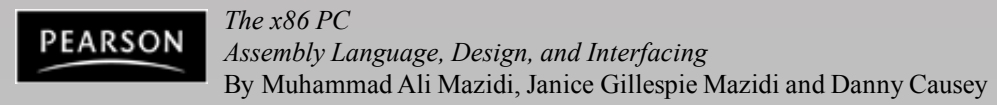

### **Interrupts**

- There are some extremely useful subroutines within BIOS or DOS that are available to the user through the INT (Interrupt) instruction.
- Format:
	- INT xx ; the interrupt number xx can be 00-FFH
	- This gives a total of 256 interrupts
	- Common Interrupts
		- INT 10h Video Services
		- INT 16h Keyboard Services
		- INT 17h Printer Services
		- INT 21h MS-DOS services
	- Before the services, certain registers must have specific values in them, depending on the function being requested.

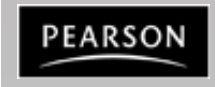

### **4.0: INT 10H and 21H**

- The INT instruction is somewhat like a FAR call.
	- Saves CS:IP and the flags on the stack and goes to the subroutine associated with that interrupt.

**INT**  $xx$ ; the interrupt number  $xx$  can be 00 - FFH

- In x86 processors, 256 interrupts, numbered 00 to FF.
	- INT 10H and INT 21H are the most widely used with various functions selected by the value in the AH register.

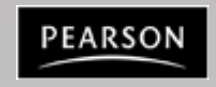

### **4.1: BIOS INT 10H PROGRAMMING**

- INT 10H subroutines are burned into the ROM BIOS.
	- Used to communicate with the computer's screen video.
		- Manipulation of screen text/graphics can be done via INT 10H.
- Among the functions associated with INT 10H are changing character or background color, clearing the screen, and changing the location of the cursor.
	- Chosen by putting a specific value in register AH.

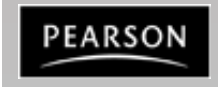

### **4.1: BIOS INT 10H PROGRAMMING changing the video mode (AH=00)**

• To change the video mode, use INT 10H with  $AH = 00$  and  $AL = video$  mode.

> **01h: 40x25 Text, 16 colors 03h: 80x25 Text, 16 colors**

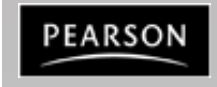

*The x86 PC Assembly Language, Design, and Interfacing* By Muhammad Ali Mazidi, Janice Gillespie Mazidi and Danny Causey

### **4.1: BIOS INT 10H PROGRAMMING graphics: modes**

- Text mode of 80  $\times$  25 characters.
	- A total of 2K (80  $\times$  25 = 2000) for characters, plus 2K for attributes, as each character has one attribute byte.
		- Each screen (frame) takes 4K, which results in CGA supporting a total of four pages of data, where each page represents one full screen.
- In this mode, 16 colors are supported.
	- $-$  To select this mode, use AL = 03 for mode selection in INT 10H option AH = 00.

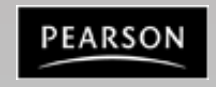

### **4.1: BIOS INT 10H PROGRAMMING attribute byte in CGA text mode**

- CGA mode is the common denominator for all color monitors, as S all color monitors & video circuitry are upwardly compatible,
	- CGA attribute byte bit definition is as shown:

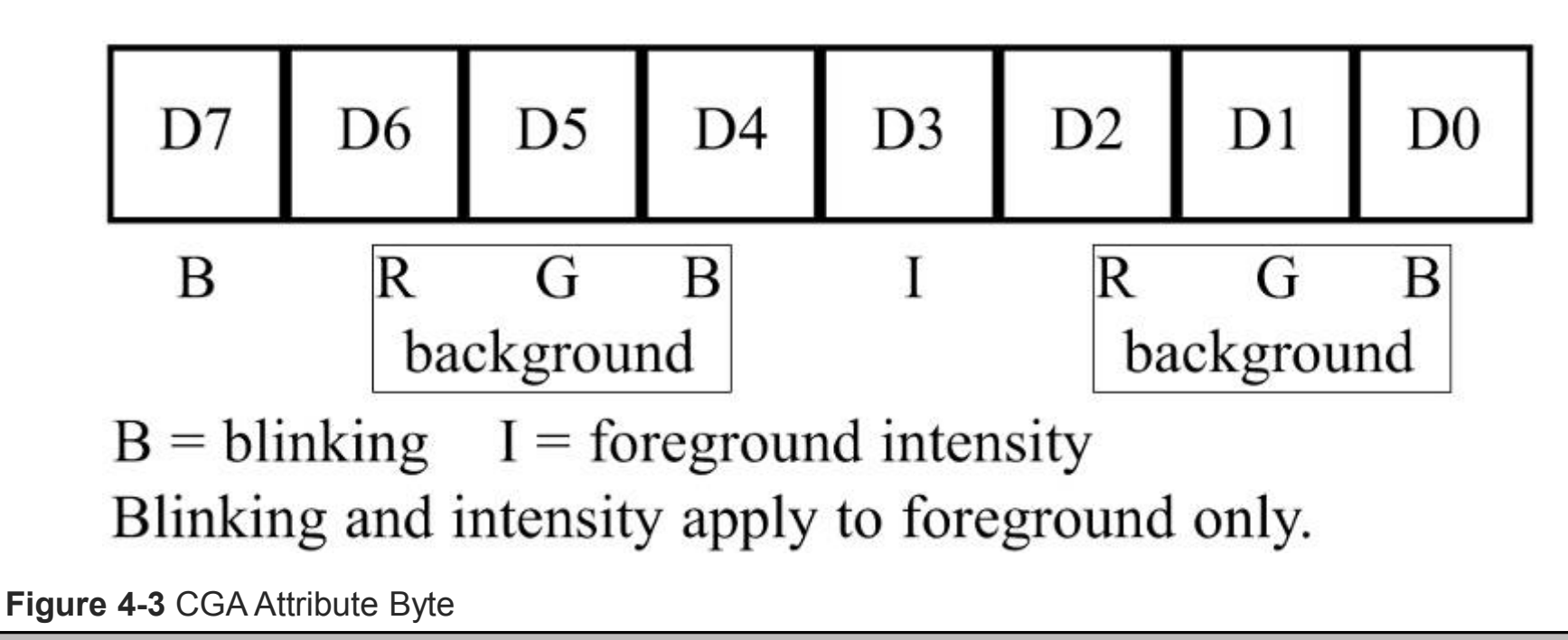

EARSON

### **4.1: BIOS INT 10H PROGRAMMING attribute byte in CGA text mode (AH=09h)**

- The background can take eight different colors by combining the prime colors **red**, **blue**, and **green**.
- The foreground can be any of 16 different colors by combining **red**, **blue**, **green**, and **intensity**

**Example 4-4** 

Write a program that puts 20H (ASCII space) on the entire screen. Use high-intensity white on a blue background attribute for characters.

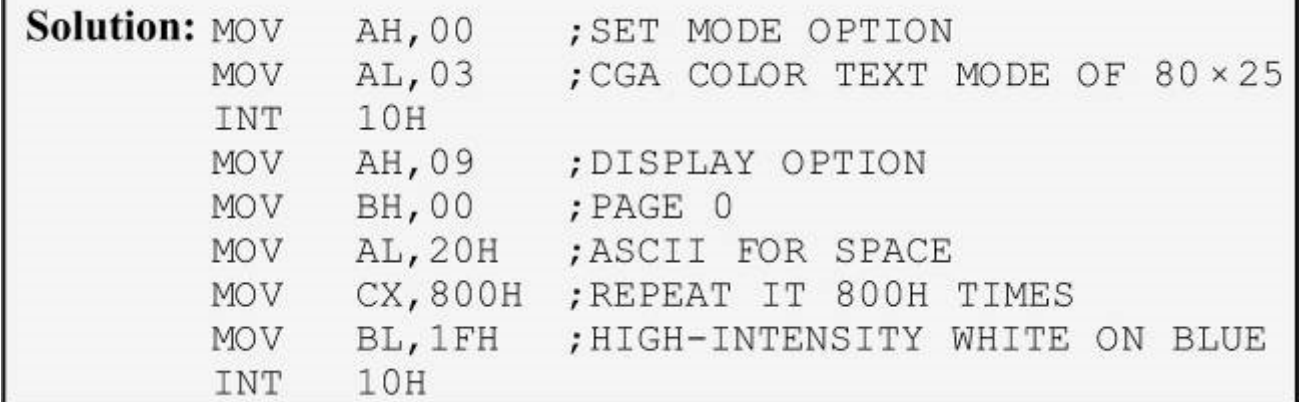

Example 4-4 shows the use of the attribute byte in CGA mode.

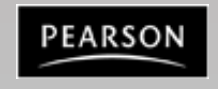

# **4.1: BIOS INT 10H PROGRAMMING attribute byte in CGA text mode (AH=09h)**

#### Table 4-1: The 16 Possible Colors

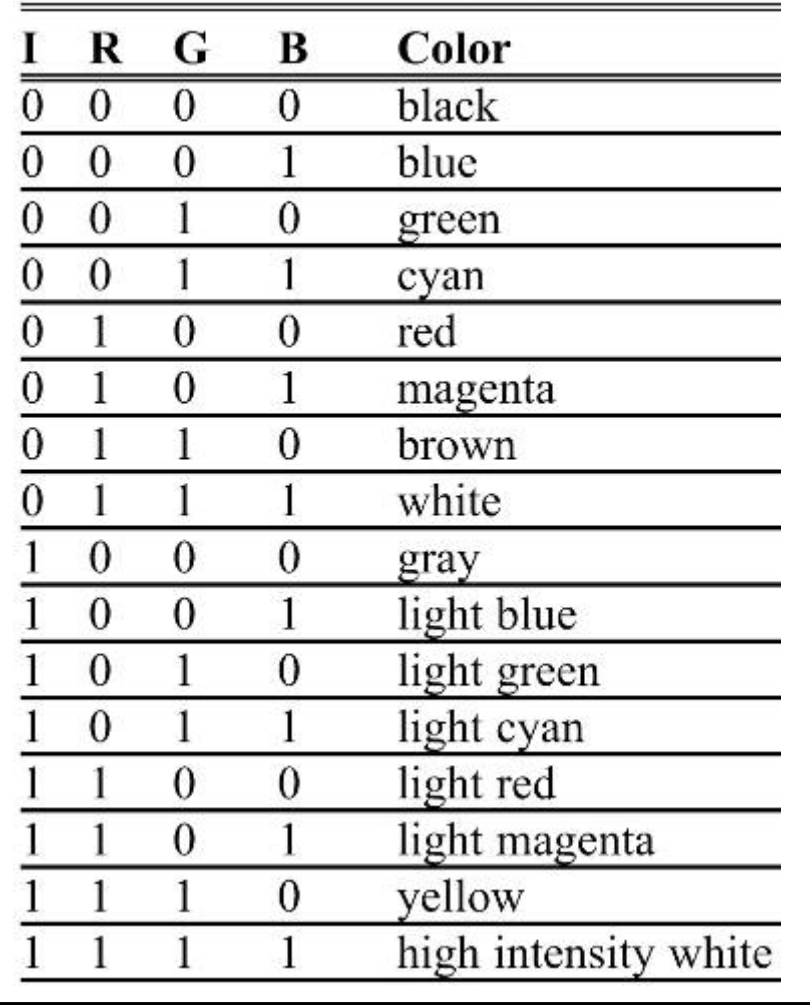

### Some possible CGA colors and variations.

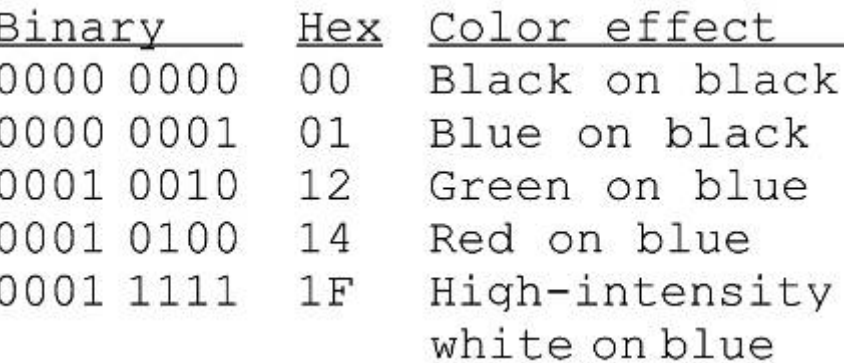

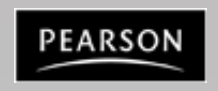

*The x86 PC Assembly Language, Design, and Interfacing* By Muhammad Ali Mazidi, Janice Gillespie Mazidi and Danny Causey

### **4.1: BIOS INT 10H PROGRAMMING monitor screen in text mode**

- The monitor screen in the x86 PC is divided into 80 columns and 25 rows in normal text mode.
	- Columns are numbered from 0 to 79.
	- Rows are numbered 0 to 24.

The top left corner has been assigned 00,00, the top right 00,79. Bottom left is 24,00, bottom right 24,79.

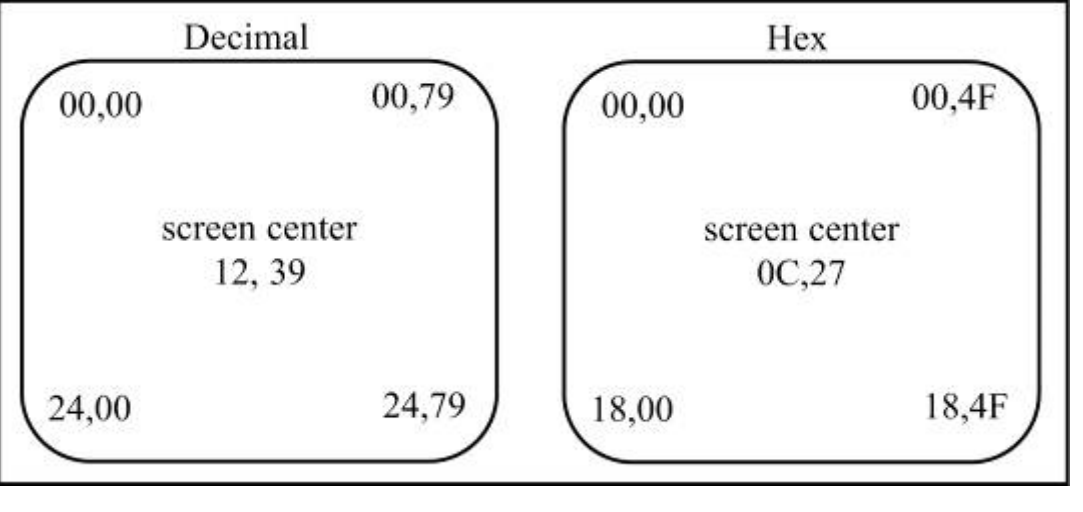

**Figure 4-1** Cursor Locations (row, column)

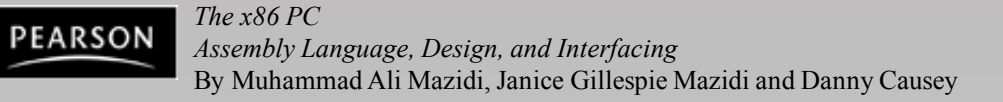

### **INT 10h AH = 06h**

- AL = Number of lines to be scrolled up  $(AL = 00h$  will clear the window).
- BH = Color attribute for blank lines. In text mode, this corresponds to the attribute byte. In VGA graphics modes, this is the color number to which all the pixels in the blank lines will be set.
- CH = Top row of window to be scrolled up.
- CL = Leftmost column of window.
- DH = Bottom row of window.
- DL = Rightmost column of window.

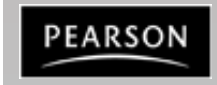

# **4.1: BIOS INT 10H PROGRAMMING screen clearing with INT 10H function 06H**

To clear the screen using INT 10H, these registers must contain certain values before INT 10H is called:

 $- AH = 06, AL = 00, BH = 07, CX = 0000, DH = 24, DL = 79.$ 

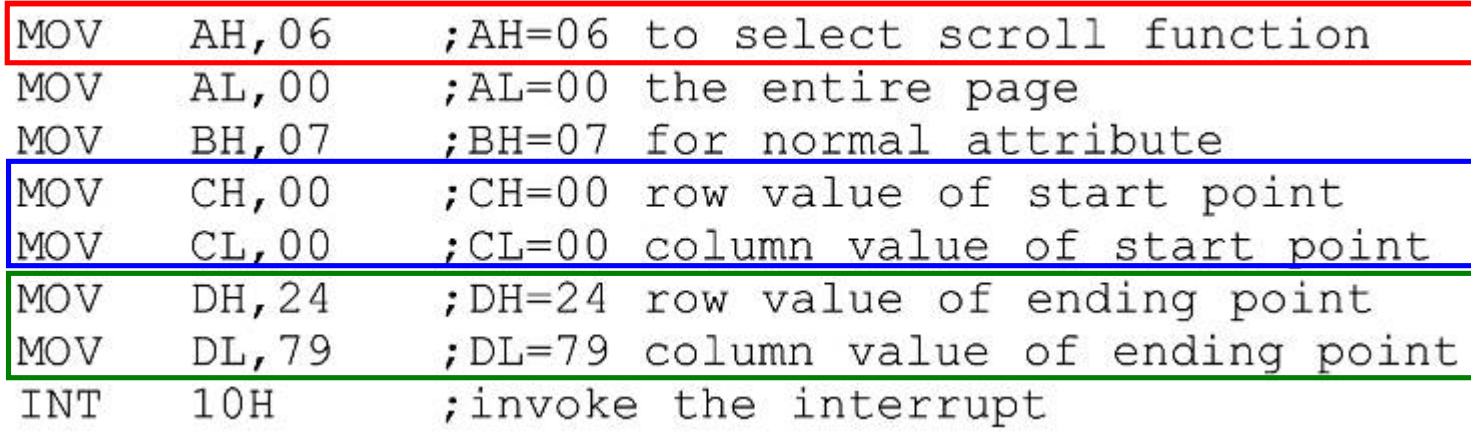

- Option **AH = 06** calls the scroll function, to scroll upward.
- **CH** & **CL** registers hold starting row & column.
- **DH** & **DL** registers hold ending row & column.

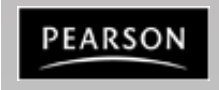

### **4.1: BIOS INT 10H PROGRAMMING AH=02 setting the cursor to a specific location**

- INT 10H function  $AH = 02$  will change the position of the cursor to any location.
	- Desired position is identified by row/column values in DX.
		- Where  $DH = row$  and  $DI = column$
- Video RAM can have multiple pages of text.
	- When  $AH = 02$ , page zero is chosen by making  $BH = 00$ .
- After INT 10H (or INT 21H) has executed, registers not used by the interrupt remain unchanged.

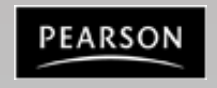

### **Int 10 AH=02H SET CURSOR POSITION**

•**INT 10H function 02**; setting the cursor to a specific location

 $T$  Function AH = 02 will change the position of the cursor to any location.

The desired cursor location is in  $DH = row$ ,  $DL = column$ 

Amad

o avoid this stamp, buy a t **HURSTAINAL HARTOURSSYNILL** 5=15=07  $2:24a$  ch01 http://www.hyperioni @H08 2:24a ch08  $05 - 15 - 02$ <DIR> CH09 :24a ch09 <DIn C:\Irvine> :24a ch10 <D) New Cursor Location  $CH11$ :24a ch11 model small CH12 :24a ch12 .stack 100h čD  $CH13$  $2:24a$  ch13 <DIR> .data -15-02 ; ORG 0010H; CH14 <DIR>  $05 - 15 - 02$  $7:74a$   $ch14$  $DATA1$ CH15 <DIR>  $05 - 15 - 07$  $7:74a$   $ch15$ .code HELLO 467  $02 - 23 - 03$ OB<sub>1</sub> 7:54p HELLO.obj main proc HELLO MAP 281  $02 - 23 - 03$ 7:54p HELLO.MAP mov ah.02h **HELLO** EXE 1.192  $02 - 23 - 03$ 7:54p HELLO.EXE mov al.05h EARTH 427  $03 - 02 - 03$ 3:21p EARTH.obi OB<sub>1</sub> mov dl.39h EARTH MAP 281  $03 - 02 - 03$ 3:21p EARTH.MAP mov dh.02h EARTH 1.176  $03 - 02 - 03$ **EXE** 3:21p EARTH.EXE mov bh.0h ; CURRENT **STS** 737  $03 - 02 - 03$ 1:16p CURRENT.STS int 10h 203 1:16p CLRFILE.CV4 CLRFILE CV4  $03 - 02 - 03$ MOU AH, 4Ch EARTH100 OBJ 415  $03 - 02 - 03$ 3:59p EARTH100.obj **INT 21H** EARTH100 MAP  $281$   $03 - 02 - 03$ 3:59p EARTH100.MAP main endp 1,164 03-02-03 3:59p EARTH100.EXE EARTH100 EXE  $24$  file(s) 187,814 bytes end main  $16$  dir $(s)$ 4,469.53 MB free C:\Irvine>earth100  $12:17 =$ F1 Help F<sub>2</sub> Save *The x86 PC* PEARSON © 2010, 2003, 2000, 1998 Pearson Higher Education, Inc. *Assembly Language, Design, and Interfacing* By Muhammad Ali Mazidi, Janice Gillespie Mazidi and Danny Causey

Pearson Prentix Hall - Upper Saddle River, NJ 07458

EDIX

# **4.1: BIOS INT 10H PROGRAMMING AH=02 setting the cursor to a specific location**

• Example 4-1 demonstrates setting the cursor to a specific location.

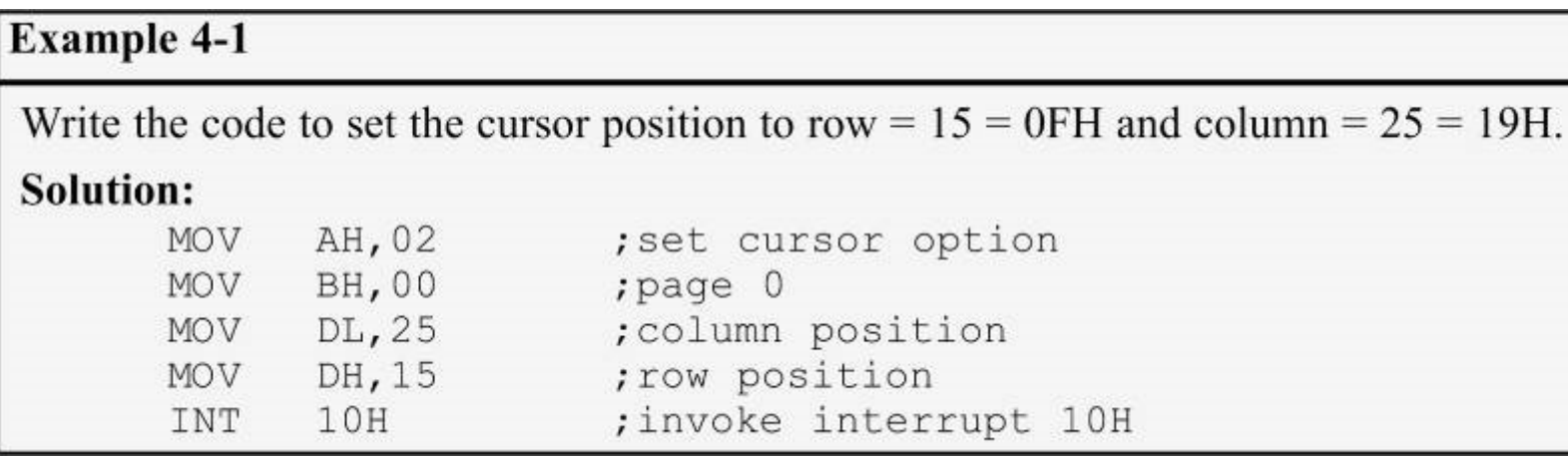

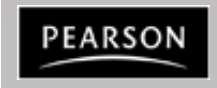

# **4.1: BIOS INT 10H PROGRAMMING AH=03 get current cursor position**

In text mode, determine where the cursor is located at any time by executing the following:

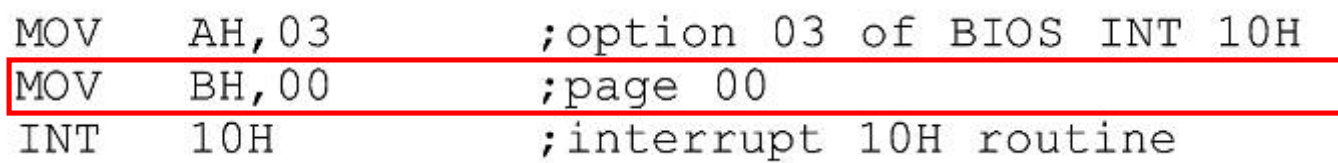

- After execution of the program, registers DH & DL will have current row and column positions.
	- CX provides information about the shape of the cursor.
- In text mode, **page 00** is chosen for the currently viewed page.

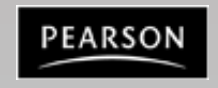

# **4.1: BIOS INT 10H PROGRAMMING graphics: pixel resolution & color**

- In text mode, the screen is viewed as a matrix of rows and columns of characters.
- In graphics mode, a matrix of horizontal & vertical pixels.
	- Number of pixels depends on monitor resolution & video board.
- Two facts associated with every pixel on the screen must be stored in the video RAM:
	- Location of the pixel and attributes. (color and intensity)
		- The higher the number of pixels and colors, the larger the amount of memory that is needed to store them
		- Memory requirements go up with resolution & number of colors.
	- CGA mode can have a maximum of 16K bytes of video memory due to its inherent design structure.

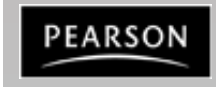

# **4.1: BIOS INT 10H PROGRAMMING AH=0Ch INT 10H and pixel programming**

- To address a single pixel on the screen, use INT 10H with  $AH = OCH$ .
	- The X (column) and Y (row) coordinates of the pixel must be known, and vary, depending on monitor resolution.
		- Registers are  $CX =$  the column point (the X coordinate) and  $DX =$  the row point. (Y coordinate)
	- **To turn the pixel on/off, AL=1 or AL=0 for black and white.** 
		- **The value of AL can be modified for various colors.**
- If the display mode supports more than one page, BH = page number.

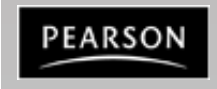

# **4.1: BIOS INT 10H PROGRAMMING drawing lines in graphics mode**

- To draw a horizontal line, choose row/column values to point to the beginning of the line and increment the column until it reaches the end of the line.
	- To draw a vertical line, increment the vertical value held by the DX register, and keep CX constant.
	- Linear equation  $y = mx + b$  can be used for any line.

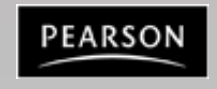

# **4.1: BIOS INT 10H PROGRAMMING drawing lines in graphics mode**

#### Drawing a horizontal line

#### **Example 4-5**

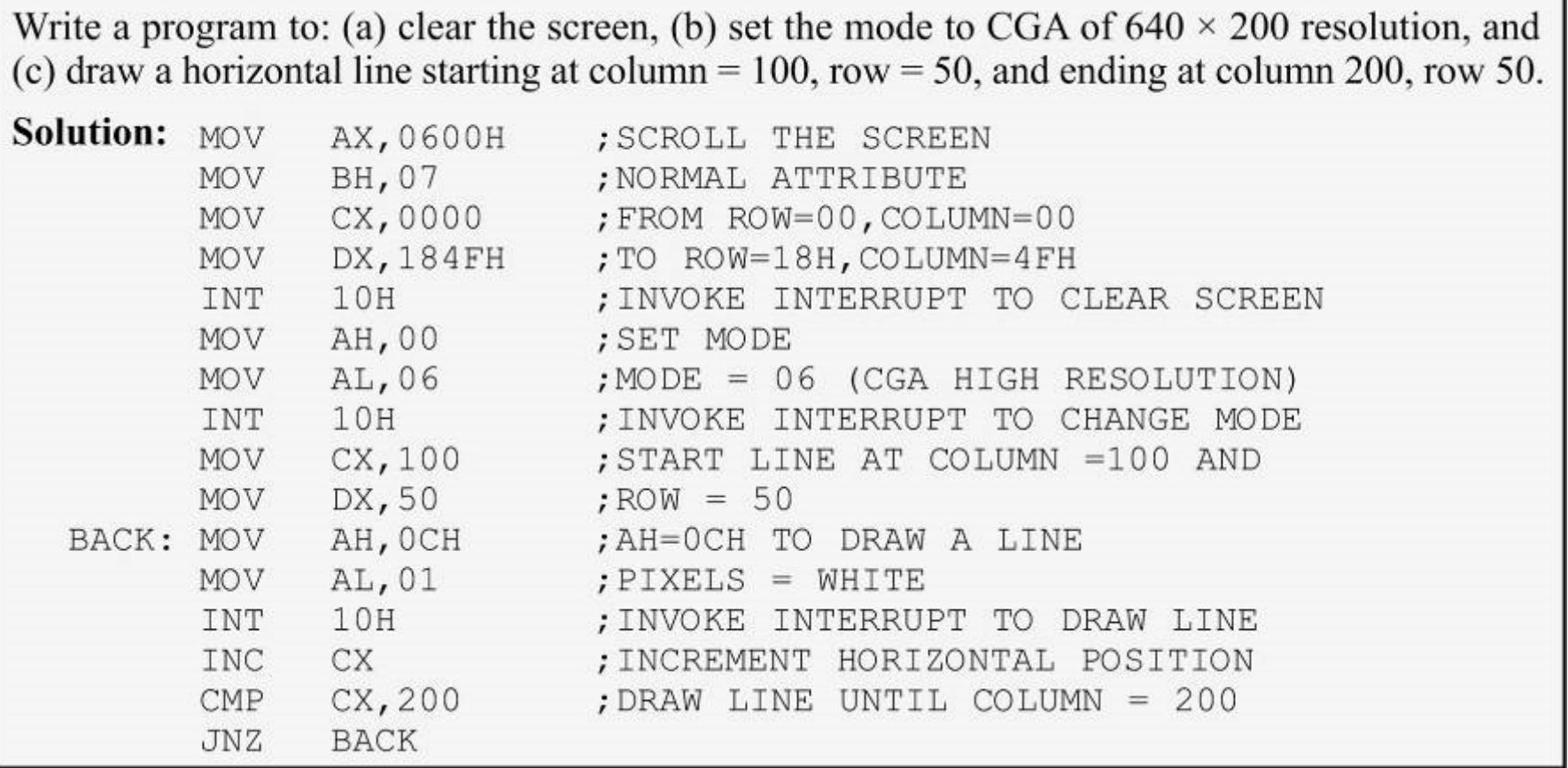

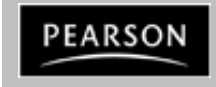

### **Int 10 03 GET CURSOR POSITION**

•**INT 10H function 03**; get current cursor position MOV AH, 03 MOV BH, 00 INT 10H

•Registers DH and DL will have the current row and column positions and CX provides info about the shape of the cursor.

•Useful in applications where the user is moving the cursor around the screen for menu selection

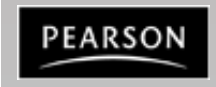

### **INT 10 – AH=06 SCROLL**

*The x86 PC*

EARSON

*Assembly Language, Design, d* 

By Muhammad Ali Mazidi, Janice Gillespie Maximus 24, 20

24,00

- INT 10H Function 06 (AH = 06) Scroll a screen windows.
	- **Moves the data on the video display up or down**. As screen is rolled the bottom is replaced by a blank line. Rows:0-24 from top, bottom: 0-79 from the left. (0,0) to (24,79). Lines scrolled can not be recovered!
	- AL = number of lines to scroll (with AL=00, window will be cleared) **Example: Clear the screen by mov ah,6h**
	- BH = Video attribute <sup>er hy</sup> ank rows – CH, CL = Row,Column of upper left corner **scrolling it upward with a normal** 
		- DH, DL = Row, Column of lower right corner

00,00 00,79

12,39

**mov al,0h mov ch,0h mov cl,0h mov dh,24h mov dl,01h mov bh,7h int 10h**

### **Example Int10 06**

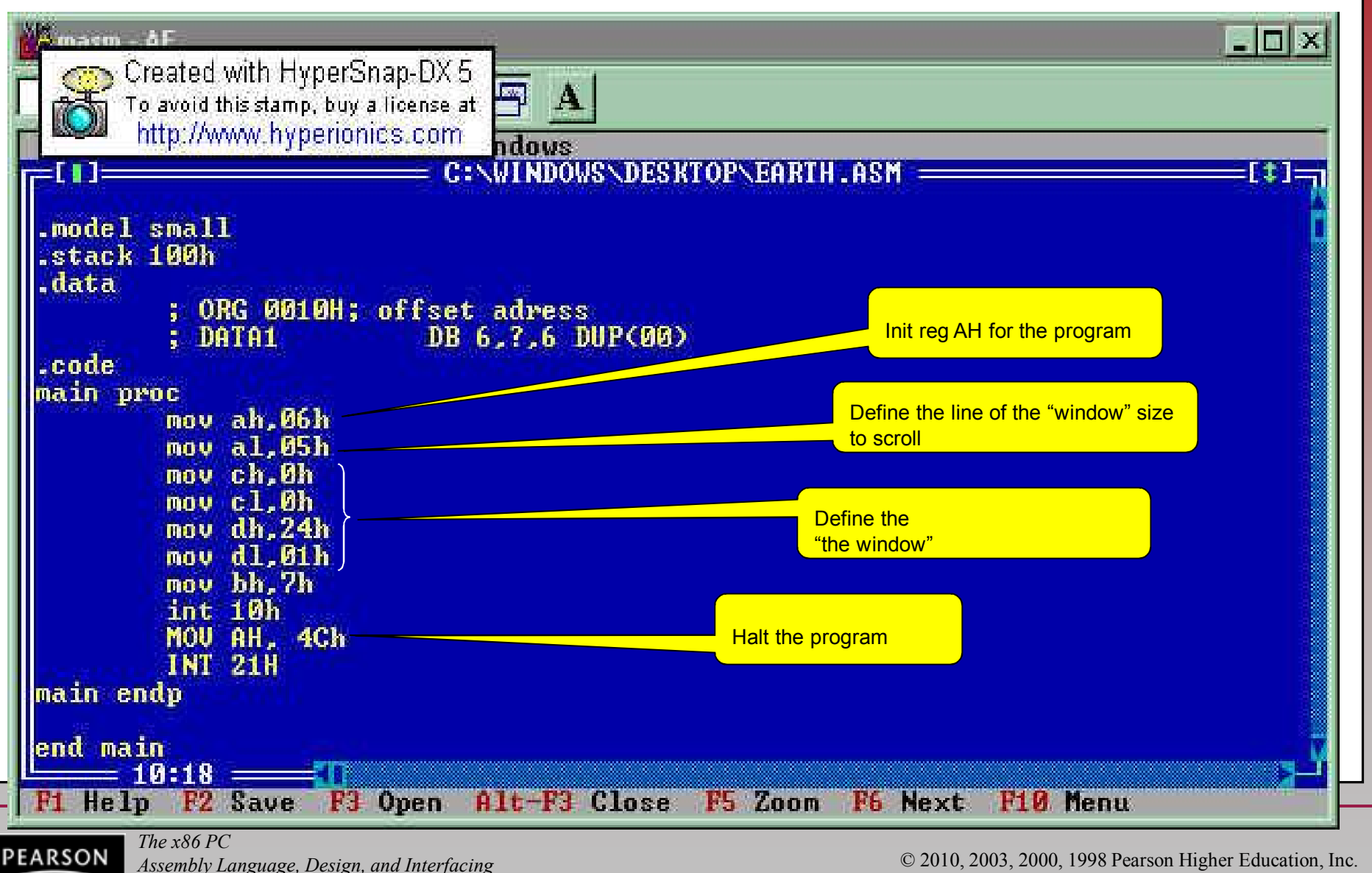

By Muhammad Ali Mazidi, Janice Gillespie Mazidi and Danny Causey

Pearson Prentice Hall - Upper Saddle River, NJ 07458

![](_page_35_Figure_0.jpeg)

**PEARSON** 

*Assembly Language, Design, and Interfacing* By Muhammad Ali Mazidi, Janice Gillespie Mazidi and Danny Causey

### **INT 10 - 0A PRINT CHARACTERS**

![](_page_36_Figure_1.jpeg)

### **Int 10 – 0E PRINT SINGLE CHARACTER**

![](_page_37_Figure_1.jpeg)

### **INT 16h Keyboard Services**

Checking a key press, we use INT 16h function  $AH = 01$ 

```
MOV AH, 01
INT 16h
```
- Upon return,  $ZF = 0$  if there is a key press;  $ZF = 1$  if there is no key press
- Whick key is pressed?
- To do that, INT 16h function can be used immediately after the call to INT 16h function AH=01

```
MOV AH,0
INT 16h
```
• Upon return, AL contains the ASCII character of the pressed key

![](_page_38_Picture_8.jpeg)

### **Example INT 16 – 00**

- BIOS Level Keyboard Input (more direct)
- Suppose F1 pressed (Scan Code 3BH). AH contains the scan code and AL contains the ASCII code (0).

![](_page_39_Picture_45.jpeg)

### **Example. The PC Typewriter**

- Write an 80x86 program to input keystrokes from the PC's keyboard and display the characters on the system monitor. Pressing any of the function keys F1-F10 should cause the program to end.
- Algorithm:
	- 1. Get the code for the key pressed
	- 2. If this code is ASCII, display the key pressed on the monitor and continue
	- 3. Quit when a non-ASCII key is pressed
- INT 16, BIOS service 0 Read next keyboard character
	- Returns 0 in AL for non-ASCII characters or the character is simply stored in Al
- To display the character, we use INT 10, BIOS service 0E- write character in teletype mode. AL should hold the character to be displayed.
- INT 20 for program termination

![](_page_40_Picture_10.jpeg)

### **Example**

![](_page_41_Picture_74.jpeg)

![](_page_41_Picture_2.jpeg)

© 2010, 2003, 2000, 1998 Pearson Higher Education, Inc. Pearson Prentice Hall - Upper Saddle River, NJ 07458

Application

### **4.2: DOS INTERRUPT 21H**

- In previous chapters, a fixed set of data was defined in the data segment & results viewed in a memory dump.
	- This section uses information inputted from the keyboard, and displayed on the screen.
		- A much more dynamic way of processing information.
- When the OS is loaded, INT 21H can be invoked to perform some extremely useful functions.
	- Commonly referred to as DOS INT 21H function calls.
		- In contrast to BIOS-ROM based INT 10H.

![](_page_42_Picture_7.jpeg)

# **4.2: DOS INTERRUPT 21H Option 09 outputting a data string the monitor**

- INT 21H can send a set of ASCII data to the monitor.
	- Set AH = 09 and DX = offset address of the ASCII data.
		- Displays ASCII data string pointed at by DX until it encounters the dollar sign "\$".
- The data segment and code segment, to display the message *"The earth is but one country"* :

![](_page_43_Picture_62.jpeg)

![](_page_43_Picture_6.jpeg)

# **4.2: DOS INTERRUPT 21H Option 02 outputting a single character**

- To output only a single character, **02** is put in **AH**, and **DL** is loaded with the character to be displayed.
- The following displays the letter *"J"* :

![](_page_44_Figure_3.jpeg)

; option 02 displays one character ; DL holds the character to be displayed ; invoke the interrupt

– This option can also be used to display '\$' on the monitor as the string display option (option 09) will not display '\$'.

![](_page_44_Picture_6.jpeg)

# **4.2: DOS INTERRUPT 21H Option 01 inputting a single character, with echo**

• This functions waits until a character is input from the keyboard, then echoes it to the monitor.

– After the interrupt, the input character will be in AL.

- **MOV** AH, 01 ; option 01 inputs one character
- $21H$  ; after the interrupt,  $AL = input character (ASCII)$ INT

![](_page_45_Picture_5.jpeg)

# **4.2: DOS INTERRUPT 21H Option 01 inputting a single character, with echo**

# • Program 4-1 combines INT 10H and INT 21H.

![](_page_46_Picture_66.jpeg)

![](_page_46_Picture_3.jpeg)

# **4.2: DOS INTERRUPT 21H Option 0AH inputting a data string from the keyboard**

- A means by which one can get keyboard data from & store it in a predefined data segment memory area.
	- $-$  Register AH = 0AH.
	- $-$  DX = offset address at which the string of data is stored.
		- Commonly referred to as a buffer area.
- DOS requires a buffer area be defined in the data segment.
	- The first byte specifies the size of the buffer.
	- The number of characters from the keyboard is in the second byte.
	- Keyed-in data placed in the buffer starts at the third byte.

![](_page_47_Picture_9.jpeg)

# **4.2: DOS INTERRUPT 21H Option 0AH inputting a data string from the keyboard**

This program accepts up to six characters from the keyboard, including the return (carriage return) key.

– Six buffer locations were reserved, and filled with FFH.

![](_page_48_Figure_3.jpeg)

![](_page_48_Picture_4.jpeg)

# **4.2: DOS INTERRUPT 21H Option 0AH inputting a data string from the keyboard**

Assuming the data entered through the keyboard was "USA" <RETURN>, the contents of memory locations starting at offset 0010H would look like:

 $0010$ 0011 0012 0013 0014 0015  $0016$ 0017  $0.3$  $06$ 55 53 41  $OD$ FF FF USACR

- **0010H = 06** DOS requires the size of the buffer here.
- $-$  0011H = 03 The keyboard was activated three times (excluding the RETURN key) to key in letters **U**, **S**, and **A**.
- **0012H = 55H** ASCII hex value for letter **U**.
- **0013H = 53H** ASCII hex value for letter **S**.
- **0014H = 41H** ASCII hex value for letter **A**.
- **0015H = 0DH** ASCII hex value for **CR**. (carriage return)

![](_page_49_Picture_9.jpeg)

# **4.2: DOS INTERRUPT 21H inputting more than buffer size**

Entering more than six characters (five  $+$  the CR = 6) will cause the computer to sound the speaker.

– The contents of the buffer will look like this:

![](_page_50_Figure_3.jpeg)

- Location **0015** has **ASCII 20H** for <SPACE>
- Location **0016** has **ASCII 61H** for "a".
- Location **0017** has **0D** for <RETURN> key.
- The actual length is **05** at memory offset **0011H**.

![](_page_50_Picture_8.jpeg)

# **4.2: DOS INTERRUPT 21H inputting more than buffer size**

If only the CR key is activated & no other character:

 $20H$ ORG 10, ?, 10 DUP (FF) DATA4 DB

- **0AH** is placed in memory 0020H.
- **0021H** is for the count.
- 0022H IS the first location to have data that was entered.

![](_page_51_Figure_6.jpeg)

CR is *not* included in the count.

- If only the <RETURN> key is activated, **0022H** has **0DH**, the hex code for CR.
	- The actual number of characters entered is **0** at location **0021**.

![](_page_51_Picture_10.jpeg)

# **4.2: DOS INTERRUPT 21H use of carriage return and line feed**

- In Program 4-2, the EQU statement is used to equate CR (carriage return) with its ASCII value of 0DH, and LF (line feed) with its ASCII value of 0AH.
	- See pages 141 & 142
- Program 4-3 prompts the user to type in a name with a maximum of eight letters.
	- The program gets the length and prints it to the screen.
	- See page 143.
- Program 4-4 demonstrates many functions described in this chapter.
	- See pages 144 & 145.

![](_page_52_Picture_8.jpeg)

# **4.2: DOS INTERRUPT 21H Option 07 keyboard input without echo**

- Option 07 requires the user to enter a single character, which is not displayed (or echoed) on the screen.
	- The PC waits until a single character is entered and provides the character in AL.
	- **MOV** AH, 07 ; keyboard input without echo  $21H$ **TNT**

![](_page_53_Picture_4.jpeg)

# **4.2: DOS INTERRUPT 21H using LABEL to define a string buffer**

The LABEL directive can be used in the data segment to assign multiple names to data.

LABEL attribute name

- Used to assign the same offset address to two names.
- The attribute can be:
	- BYTE; WORD; DWORD; FWORD; QWORD; TBYTE.

# • In the following:

![](_page_54_Picture_7.jpeg)

LABEL BYTE DB 20 DUP(0)

– The offset address assigned to *JOE* is the same offset address for *TOM* since the LABEL directive does not occupy any memory space.

![](_page_54_Picture_10.jpeg)

# **4.2: DOS INTERRUPT 21H using LABEL to define a string buffer**

• Use this directive to define a buffer area for the string keyboard input:

![](_page_55_Picture_50.jpeg)

• In the code segment the data can be accessed by name as follows:

![](_page_55_Picture_51.jpeg)

![](_page_55_Picture_5.jpeg)

### **INT 21h**

#### •**INT 21H Option 01**: Inputs a single character with echo

–This function waits until a character is input from the keyboard, then echoes it to the monitor. After the interrupt, the input character will be in AL.

![](_page_56_Figure_3.jpeg)

### **INT 21h**

•**INT 21H Option 0AH/09H**: Inputs/outputs a string of data stored at DS:DX

- $\overline{\phantom{a}}$ AH = 0AH, DX = offset address at which the data is located
- $\overline{\phantom{a}}$ AH = 09, DX = offset address at which the data located

![](_page_57_Figure_4.jpeg)

*The x86 PC* PEARSON *Assembly Language, Design, and Interfacing* By Muhammad Ali Mazidi, Janice Gillespie Mazidi and Danny Causey

### **IRET**

**•IRET must be used for special handling of the stack.** 

Must be used at the end of an ISR

![](_page_58_Picture_80.jpeg)

Return address + flags are loaded

![](_page_58_Picture_5.jpeg)

*The x86 PC Assembly Language, Design, and Interfacing* By Muhammad Ali Mazidi, Janice Gillespie Mazidi and Danny Causey